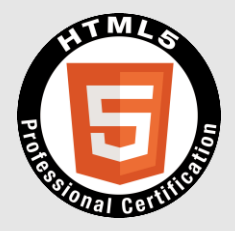

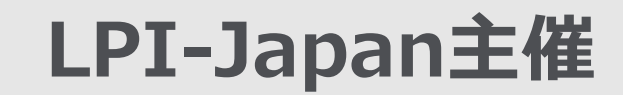

## **HTML5**プロフェッショナル認定試験 レベル**1** ポイント解説無料セミナー

2014年8月

## 講師: 鈴木雅貴 (NTTソフトウェア株式会社)

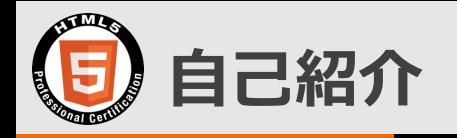

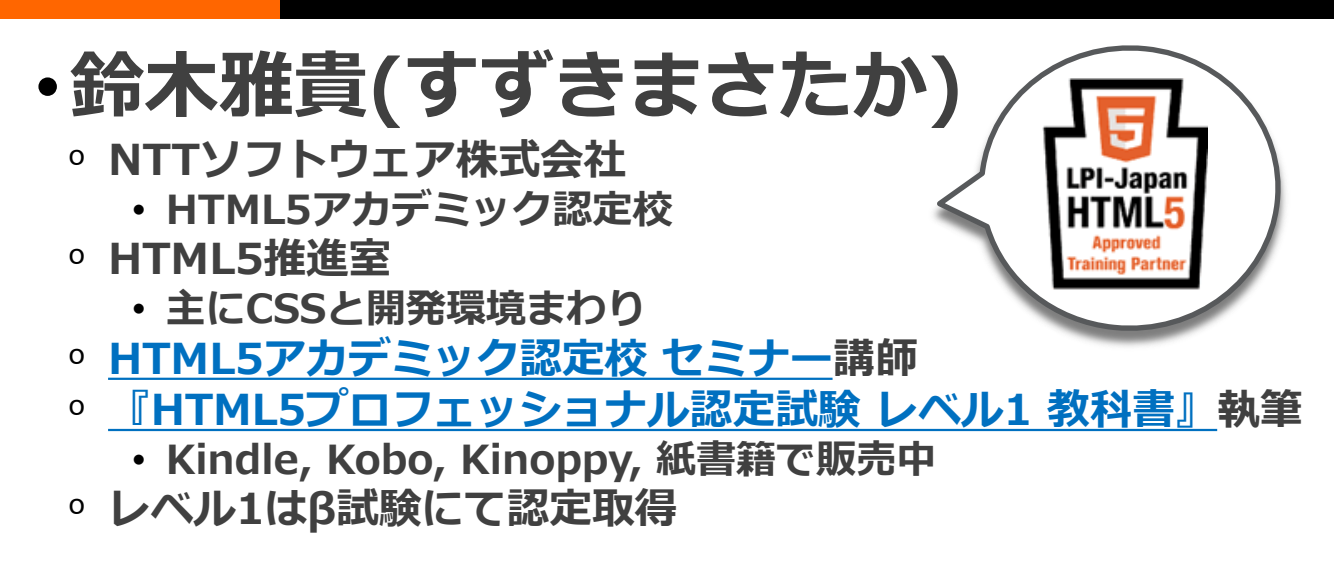

- •個人で日本語組版周り仕様の翻訳
	- ᵒ <http://suzukima.github.io/css-ja/>
- •アヒル好き

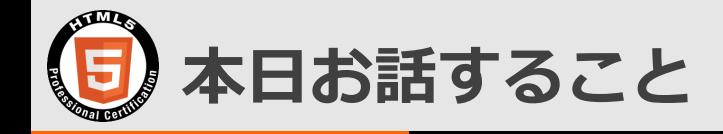

- •試験について
	- ᵒ 試験概要
	- 試験範囲
- 試験範囲のポイント解説
	- ᵒ Webの基礎知識
	- ᵒ 要素
	- ᵒ CSS3
	- ᵒ レスポンシブWebデザイン
	- ᵒ オフラインWebアプリケーション

## • 学習の進め方

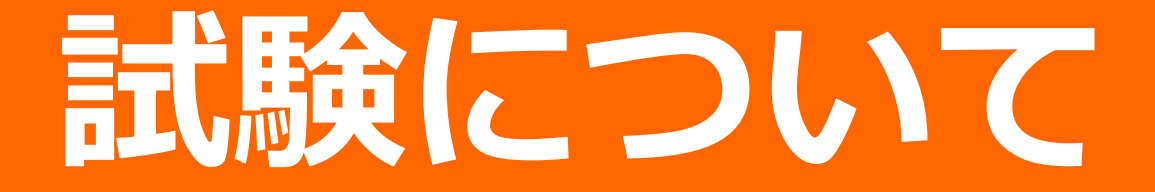

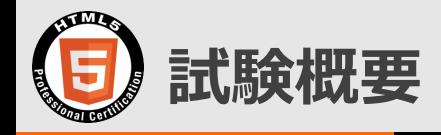

- 公式サイトに情報があります ᵒ <http://html5exam.jp/outline/>
- JavaScriptは出ません
	- ᵒ ただ、JavaScriptが何なのかや、使い方などは範囲に含まれ るので、知っておいた方がよいでしょう

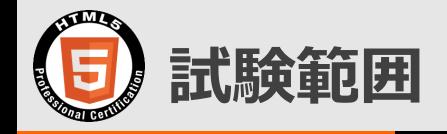

## • 公式サイトに情報があります、が… o [http://html5exam.jp/outline/objectives.html#lv1](http://html5exam.jp/outline/objectives.html)

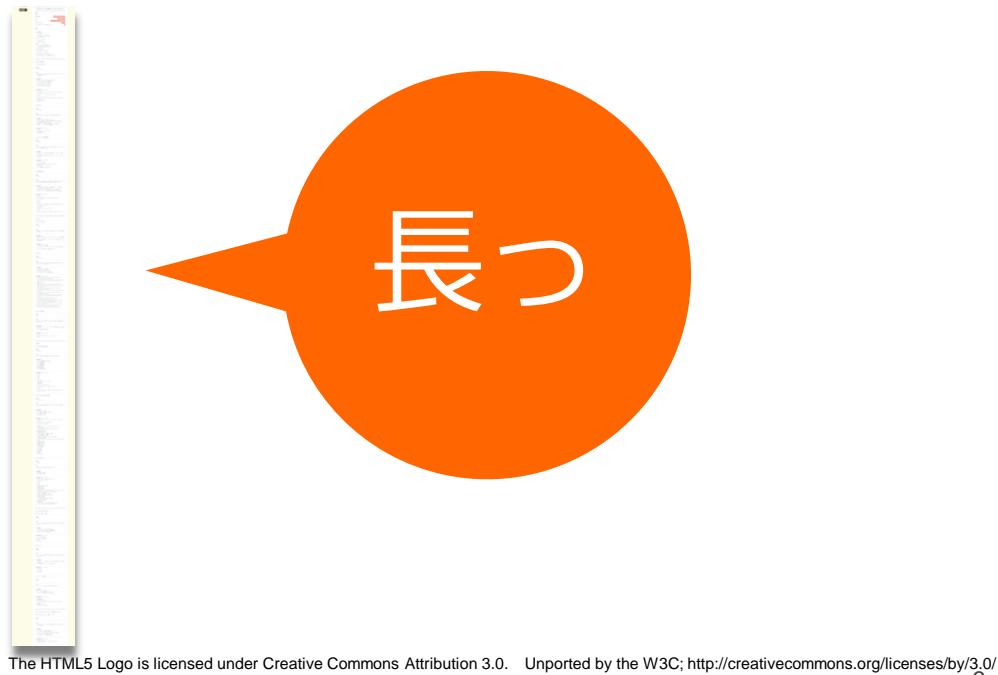

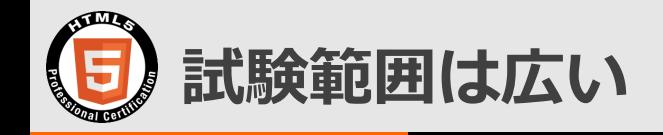

- 時間も限られていますので、本日は広い試験範囲を 学習する上でのとっかかりとなる情報とポイントを 持って帰ってもらうことを目的とします
- (X)HTML4.01/CSS2.1までも試験範囲には含まれ ますが、ここでの解説は一部を除き省略させていた だきます

## **1. Web**の基礎知識

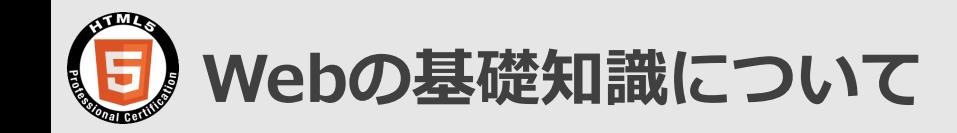

- 出題構成: 30%
	- o http://html5exam.jp/outline/objectives.html#lv1 [11](http://html5exam.jp/outline/objectives.html)
- 一見HTML5と関係が薄いように思えますが、 HTML5によって、デザイナ/コーダ・Webプログラ マ・サーバ/ネットワークエンジニアは、自分の担当 部分だけでなく自らの領域を越えた知識やスキルが 必要とされています

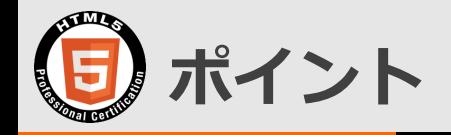

## •Webサイトがどのような仕組みでWebブラ ウザに表示されるかを把握 ᵒ IP, DNS, TCP, HTTP

•プロキシ2種

•DBとSQL

# **Web**サイト 表示の仕組み

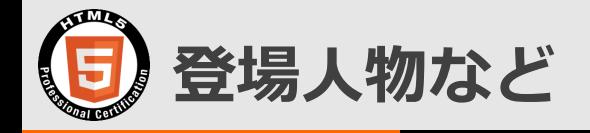

- PC: 略
- Webブラウザ: PCやスマホ上で動作する、Webサイト閲覧用ブラウザ (以降ブラウザ)
- サーバマシン: サーバアプリケーションが動作するコンピュータ機器
- Webサーバ: サーバマシン上でWebサイトを提供するサーバソフト ウェア
- ざっくり概要で説明します

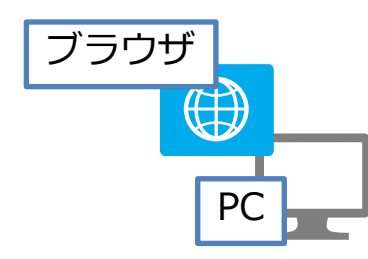

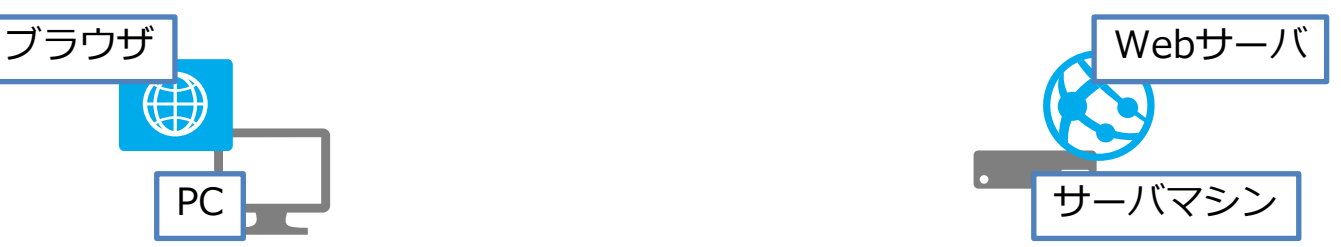

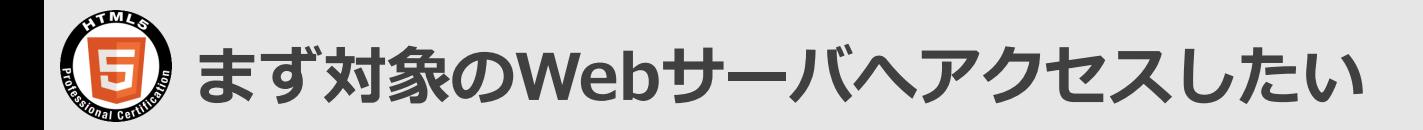

- 対象のWebサーバをどう識別する? ○ ネットワーク上には無数のサーバが存在
- IPアドレスを使う
	- 192.0.43.10のような数字の羅列
	- ᵒ IPアドレスを住所代わりにして目的のサーバにデータを送信
	- ᵒ この仕組み(機器同士の通信)を規定しているのが IP(Internet Protocol)
	- ᵒ IPは情報を目的地まで届けるためのプロトコル

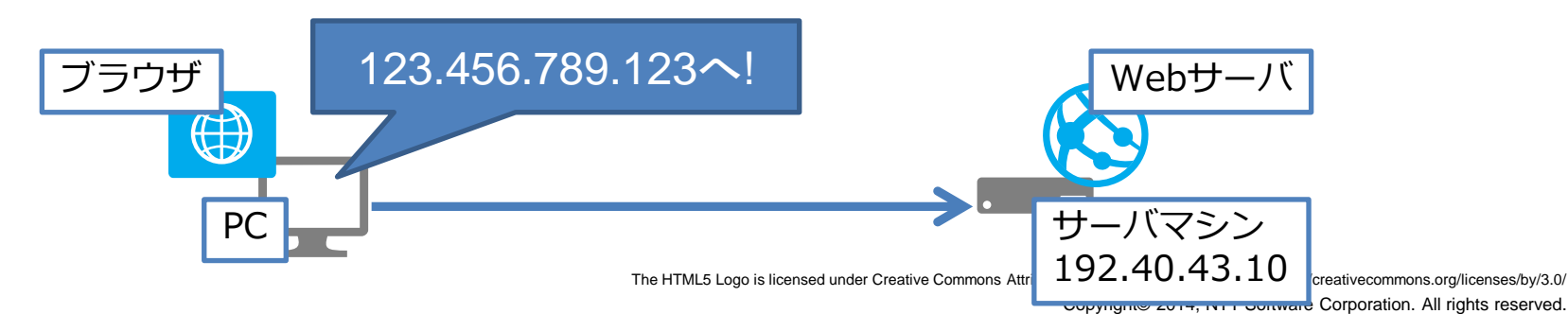

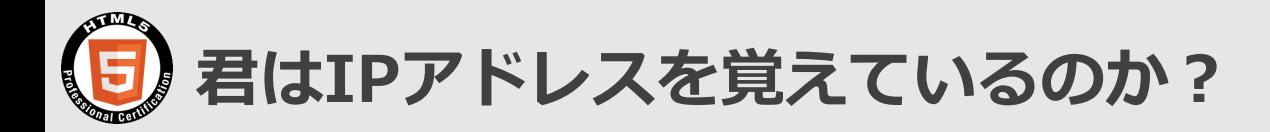

- 普段IPアドレスを入力してませんよね
- DNS(Domain Name Service)を使う
	- ᵒ "example.com"のようなドメイン名と呼ばれる名前を付け、IPア ドレスと紐づけて覚えやすくする(この仕組みがDNS)
	- DNSサーバに聞けば紐づいたIPアドレスがわかる(名前解決)
	- ᵒ 詳しくはJPNICの「ドメイン名のしくみ」 <https://www.nic.ad.jp/ja/dom/system.html>

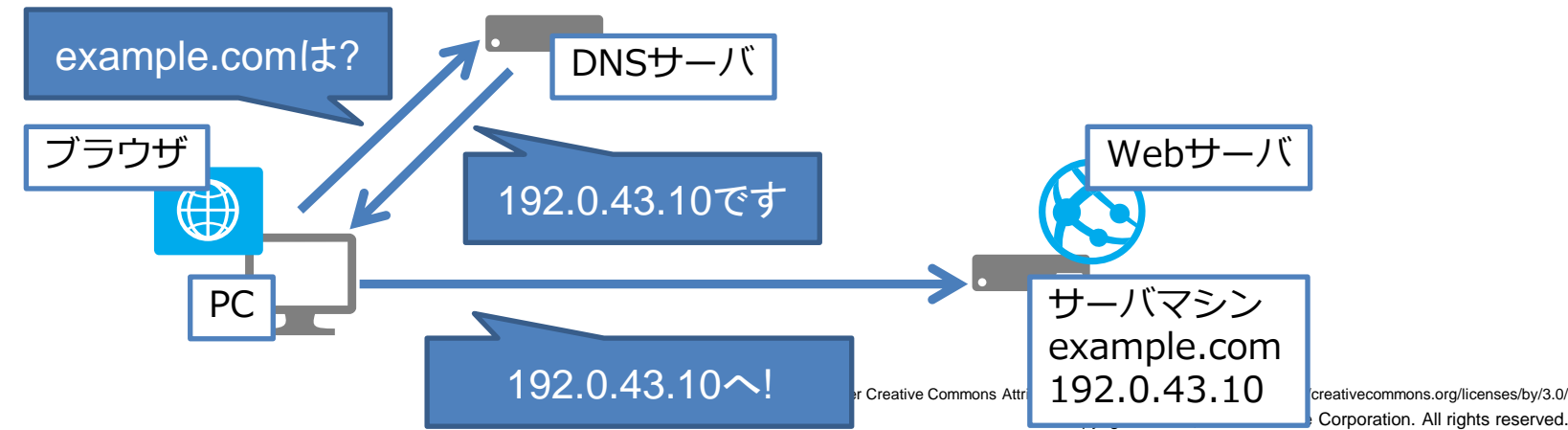

Corporation. All rights reserved.

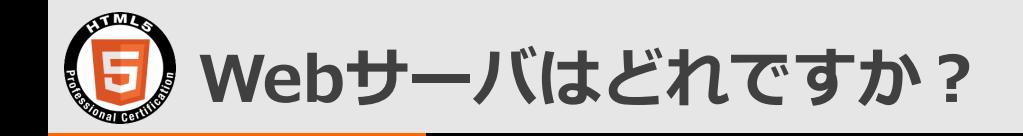

- Webサーバ以外にもサーバプログラムが
	- サーバマシンにはSSHなどのサーバプログラムも動作しており、IP アドレスだけではWebサーバを識別できない
- ポート番号を使う
	- ᵒ サーバごとに既定のポート番号を指定(Webサーバは80番)
	- ᵒ このあたりのアプリケーション間通信の仕組みを規定しているのが TCP(Transmission Control Protocol)
	- TCPはIPを利用し通信路を確立、そのうえで情報をやりとりする
	- ᵒ TCPにはエラーチェックや再送など、情報を確実に送る仕組みがある

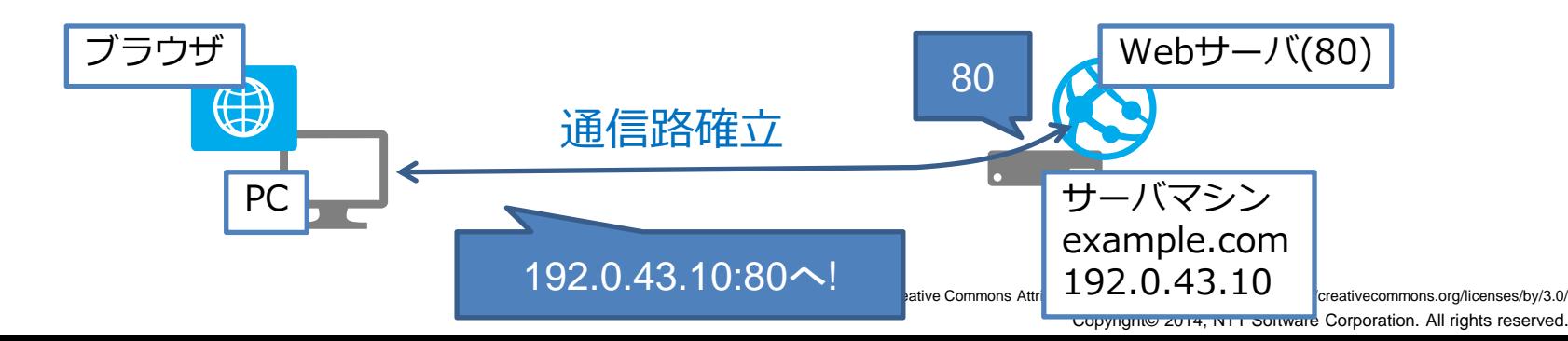

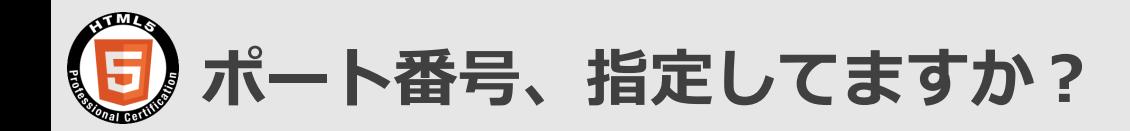

- 普段はポート番号を入力しないですよね
- URLで通信プロトコル(ポート番号)を指定している
	- ᵒ "http://example.com/"のhttp://で、HTTP(HyperText Transfer Protocol)を使っての通信を宣言している
	- ᵒ HTTPは80番ポートを使用する(前述のWebサーバは80番と同意)、 80番ポートを指定したことになる
- これでブラウザとWebサーバが無事つながった

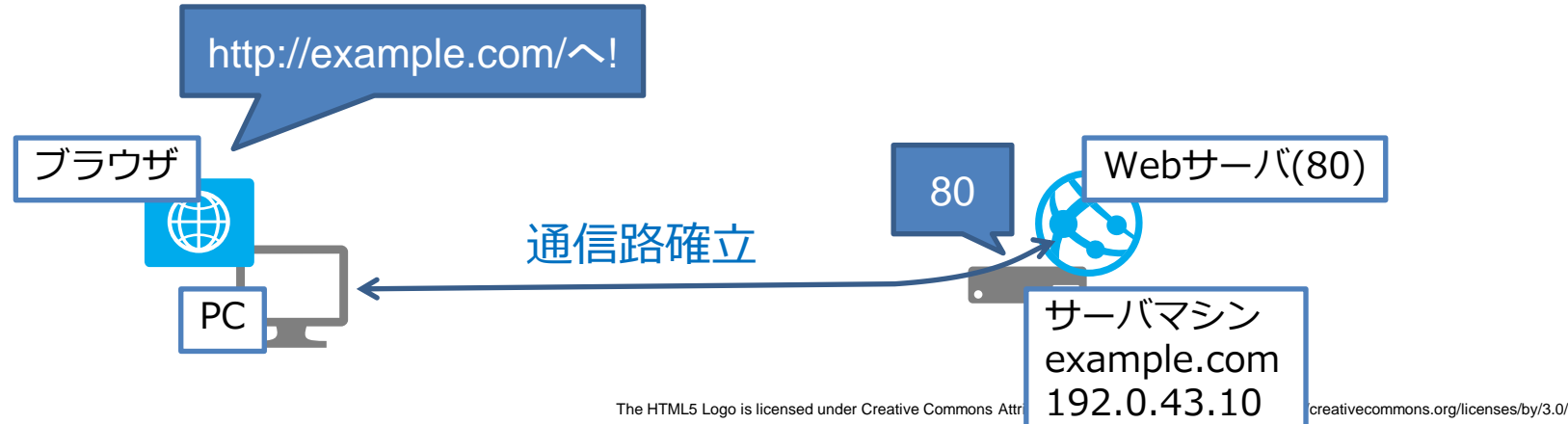

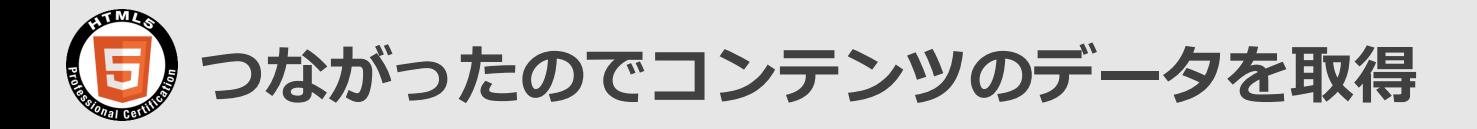

- HTTPでコンテンツを取得する
	- 1. 確立されたTCP通信路上で、ブラウザからWebサーバへ、 x.htmlをくださいというリクエストを送信する
	- 2. Webサーバはブラウザへレスポンスとしてx.htmlの中身を返す
	- 3. TCPで確立した通信路を閉じる
	- 4. ブラウザはx.htmlを表示する

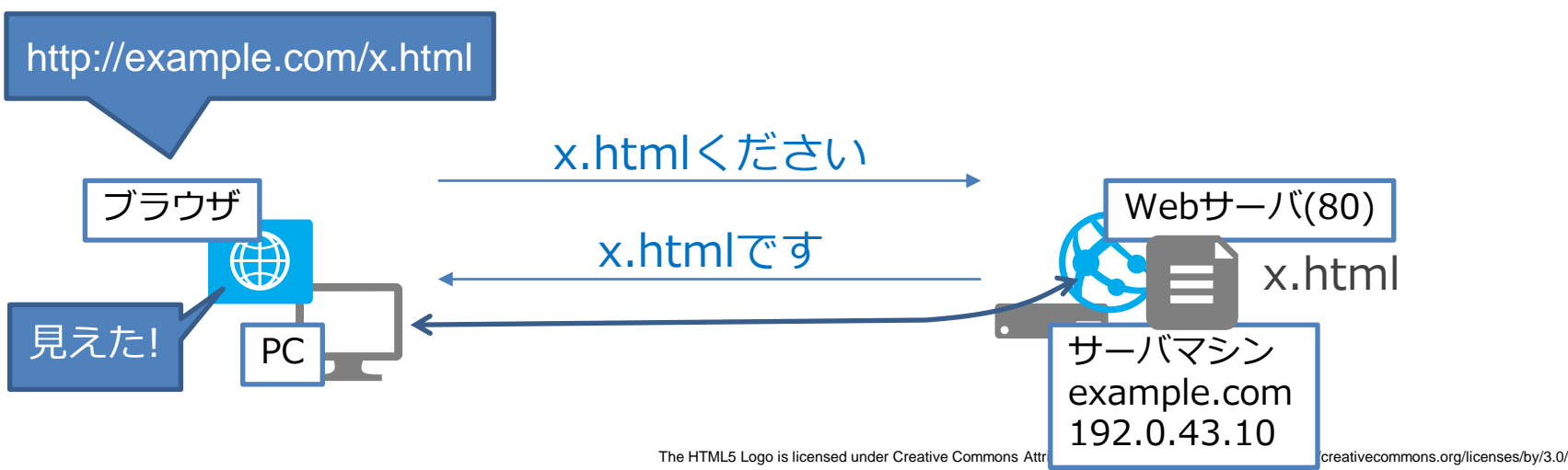

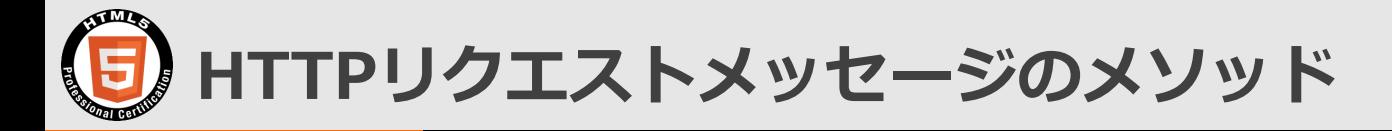

- HTTPメッセージはヘッダとボディに分かれる
	- ヘッダはリクエストやレスポンスがどのようなものかを示す
	- ᵒ ボディはメッセージのデータ(ない場合もある)
- リクエストで使用可能なメソッド(ヘッダに書かれる)

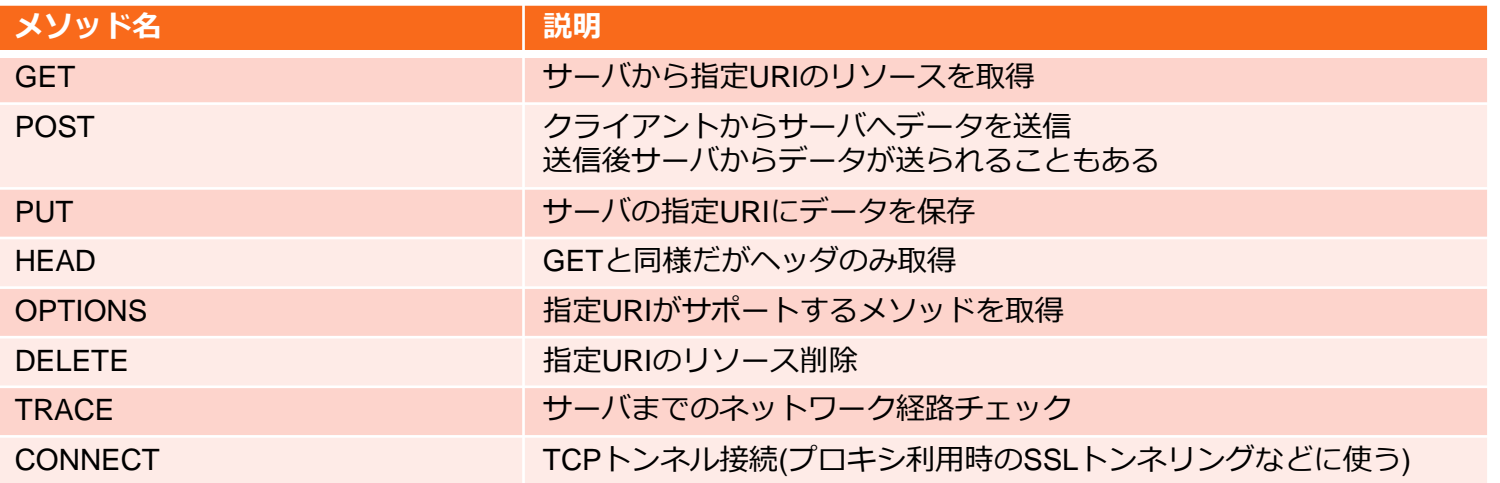

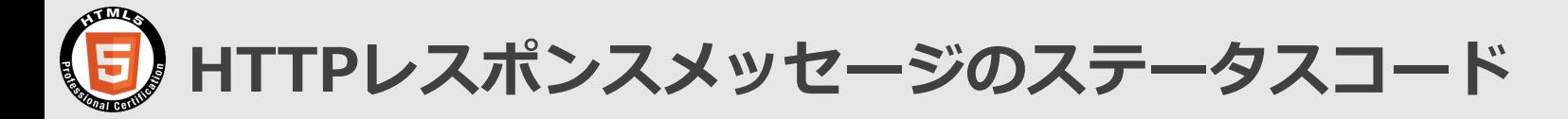

• レスポンスのヘッダに、リクエストの結果がどうだったかの情報が、 3ケタの数字で書かれている(ステータスコード)

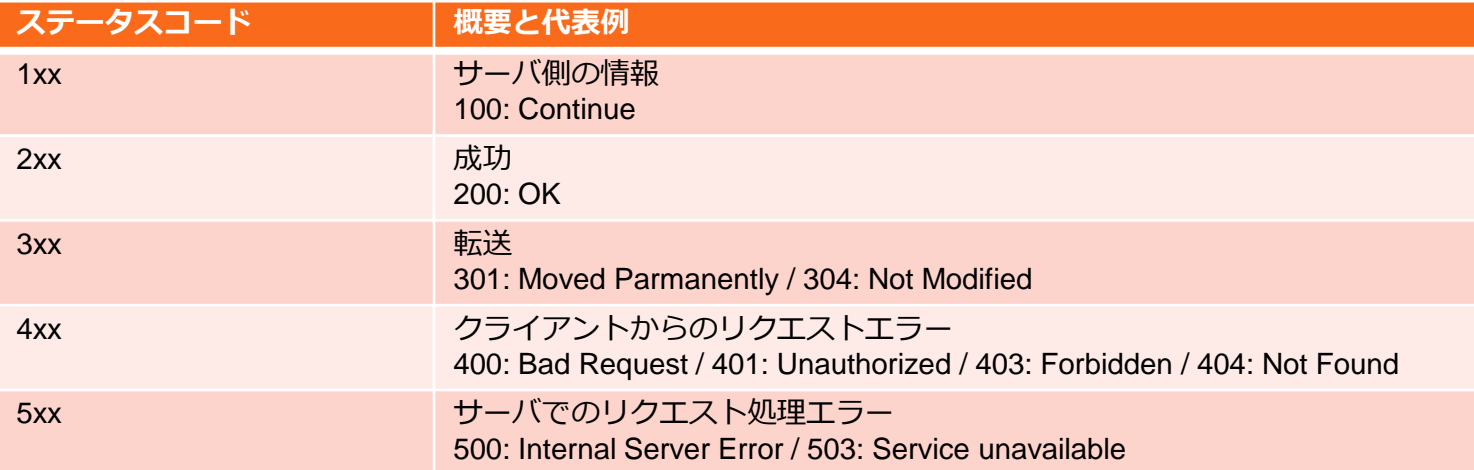

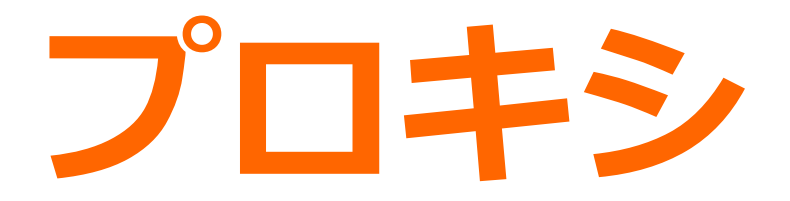

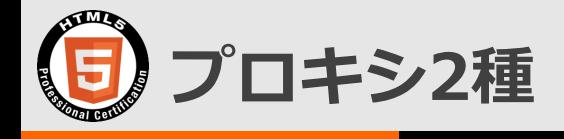

- プロキシはWebブラウザ等クライアントとWebサーバとの通信を中継
- Webプロキシ(クライアント側に配置) ○ クライアントのインターネット直接続防止 ○ キャッシュによる速度向上
- リバースプロキシ(Webサーバ側に配置) ᵒ Webサーバのインターネットからの直接続防止 ᵒ Webサーバの負荷分散処理

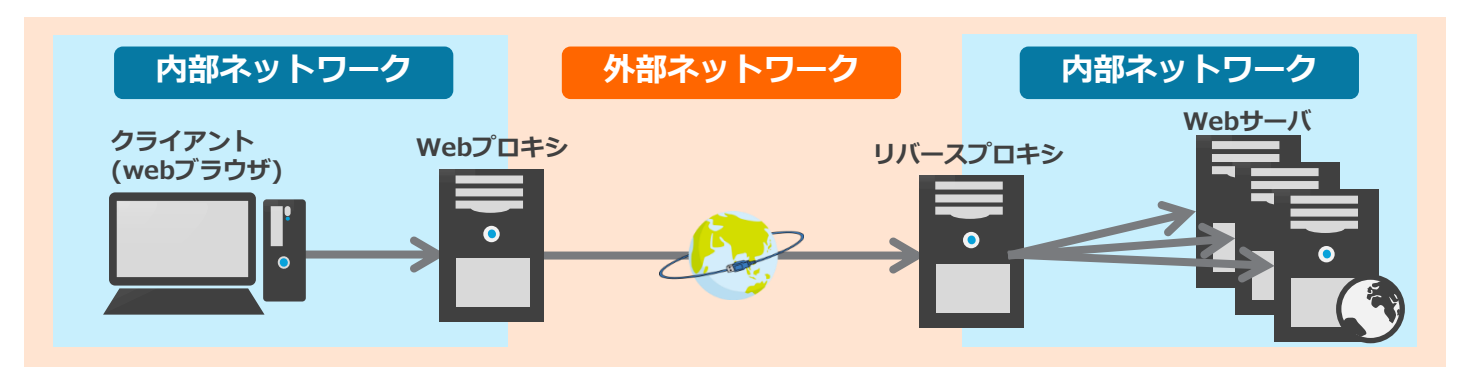

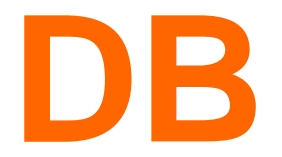

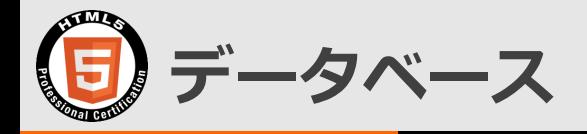

- データベース(DB)とは
	- 集めたデータを管理するシステム
		- 正確にはDBMS(DataBase Management System)のことであるが、データベース と略されることが多い
	- ᵒ Webアプリケーションでは、Webサーバで画面生成やビジネスロ ジックを実行し、実行結果などのデータはデータベースで管理という パターンが一般的
	- ᵒ 現在の主流はデータを表に似た形式で管理し、それらをリレーション と呼ばれる構造で連結可能にしたリレーショナルデータベース(RDB)
- SQL
	- リレーショナルデータベースを操作する言語の1つ
	- ᵒ データ定義言語(Data Definition Language: DDL)、データ操作 言語(Data Manipulation Language: DML)、データ制御言語 (Data Control Language: DCL)の3つに分けられる

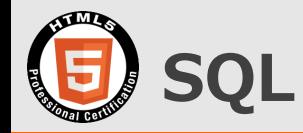

### • 主なDDL

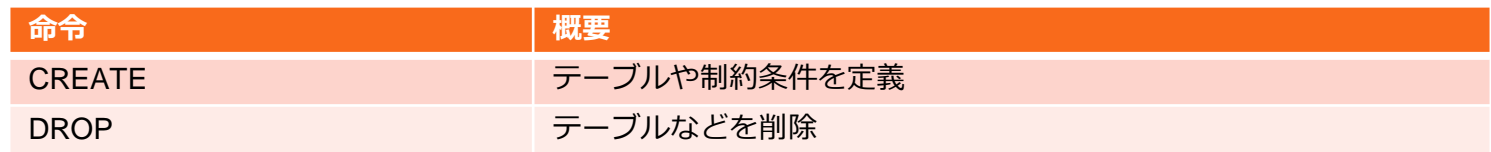

#### • 主なDML

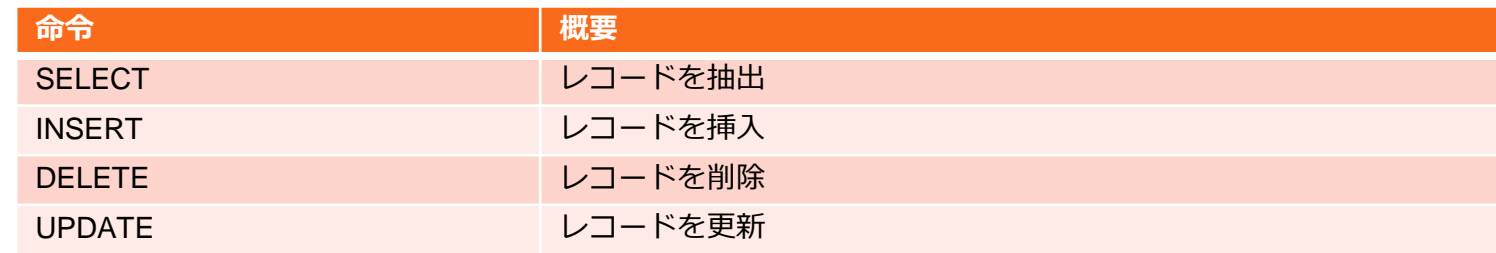

### • 主なDCL

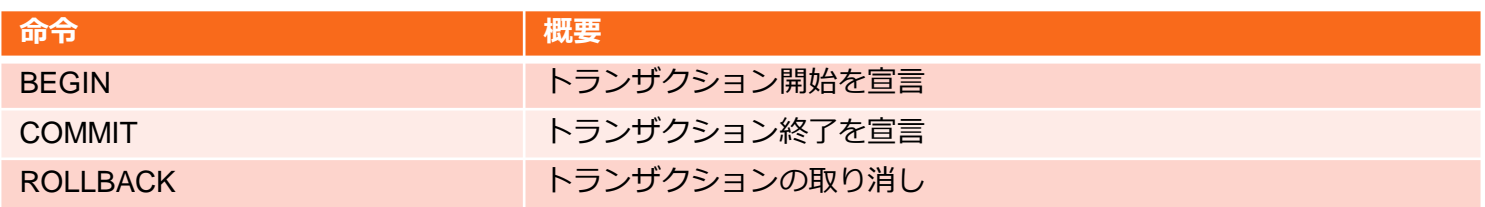

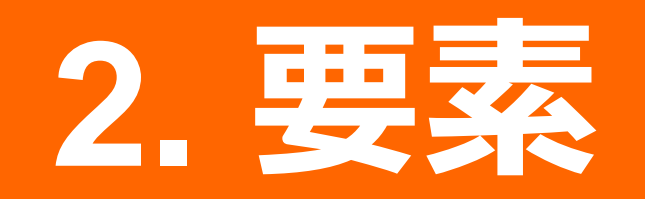

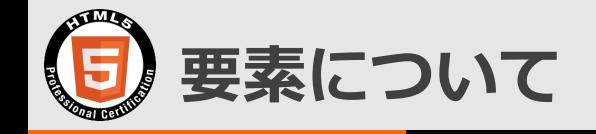

- 出題構成: 37%
	- o http://html5exam.jp/outline/objectives.html#lv1 [13](http://html5exam.jp/outline/objectives.html)
- HTML5はもちろんのこと、HTML4.01以前も対象 となっています

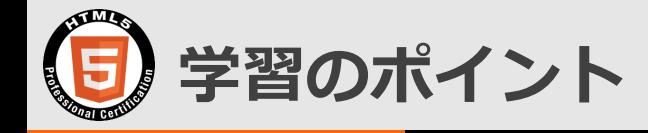

• HTML4.01を押さえたうえで、5への変更点を学ぶ

- 何が変わったの?
	- 定型句がシンプルになっている
	- ᵒ 要素に意味を持たせられるようになっている
	- スタイル的な機能は排除されている
	- ᵒ 新しいインタフェースや機能が使えるようになっている

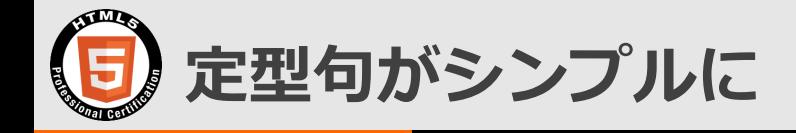

• 文書型宣言

HTML4.01 Transitional

<!DOCTYPE HTML PUBLIC "-//W3C//DTD HTML 4.01 Transitional//EN" "http://www.w3.org/TR/html4/loose.dtd">

HTML5

<!DOCTYPE html>

• 文字エンコーディング

HTML4.01 Transitional

<meta http-equiv="Content-Type" content="text/html; charset=UTF-8">

 $HTML5$ (一例)

<meta charset="UTF-8">

• 他にもありますが、いろいろ楽になりました

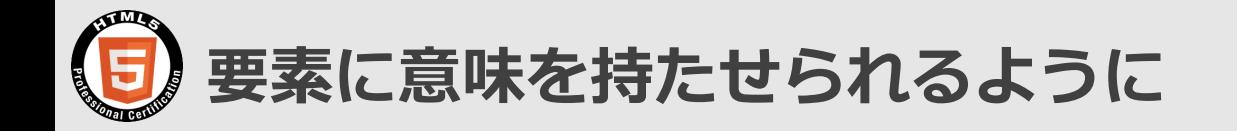

- セクションを明示する要素によりアウトラインを意識した作成 が可能に
- アウトラインとは
	- ᵒ HTML文書では目次のようなもの
	- アウトラインのイメージ
		- 1. あああ
		- 2. いいい
			- 1. いいいのあああ
			- 2. いいいのいいい
- セクションとは
	- 文書の一区分
	- ᵒ アウトラインでは一階層を形成

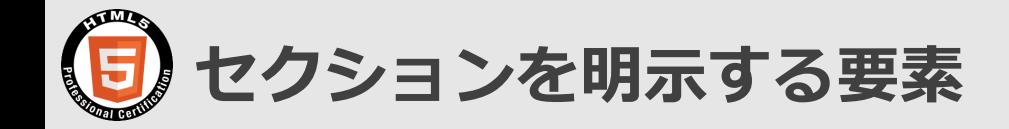

• 以下の要素でセクションが明示される

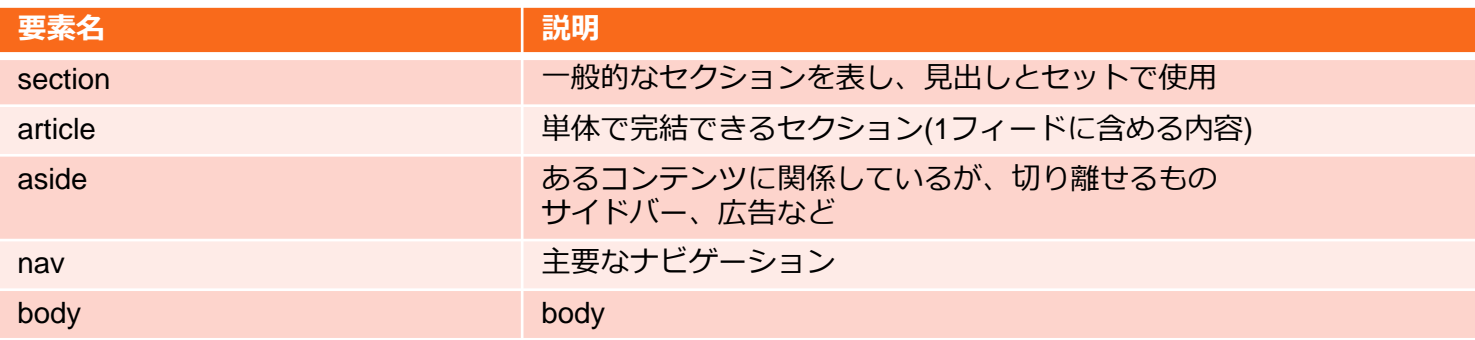

### • セクション明示はないが関連する要素

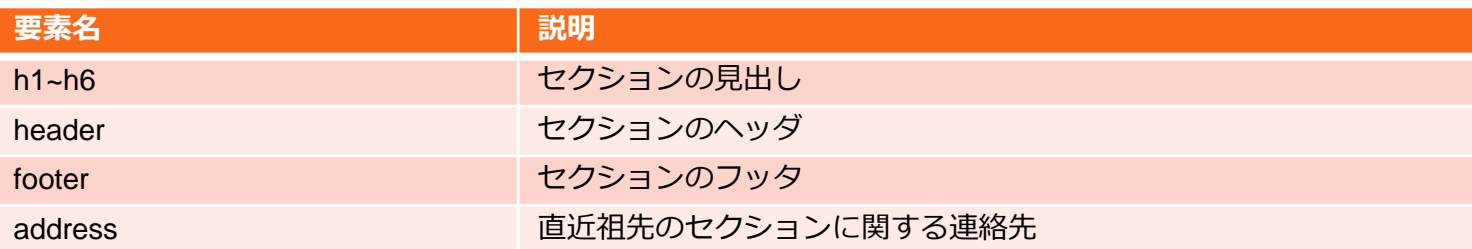

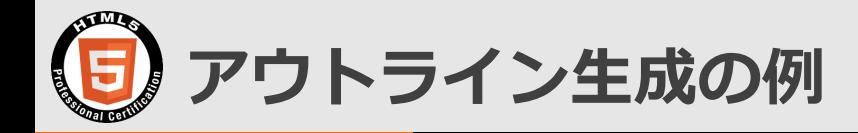

• 以下のHTMLがあったとする

```
<body>

 <p>Apples are fruit.</p>
 <section>
   <h2>Taste</h2>
  \langle p\rangle They taste lovely.\langle p\rangle <section>
      <h3>Sweet</h3>
     p > Red apples are sweeter than green ones.p > </section>
 </section>
 <section>
   <h2>Color</h2>
   <p>Apples come in various colors.</p>
 </section>
</body>
```
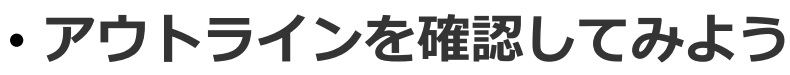

ᵒ validator.nu<http://validator.nu/>

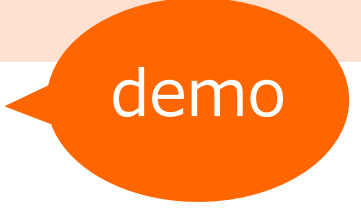

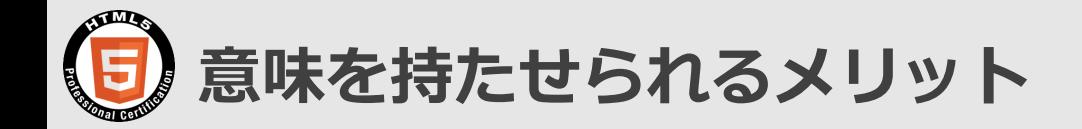

- 構造がページの理解の助けとなるような人々に大きな利点をも たらす
	- いわゆるアクセシビリティの向上
- これがオープンなプラットフォームとして提供されているのが 大きなポイント
	- 誰でも使える!
- 構造はこうしなければダメ!という答えがあるわけではない
	- ᵒ 構造には作成者の主張が反映される
	- ᵒ 判断の参考になるものとして HTML5 Doctorの[HTML5](http://html5doctor.com/resources/)  [Sectioning Element Flowchartが](http://html5doctor.com/resources/)ある

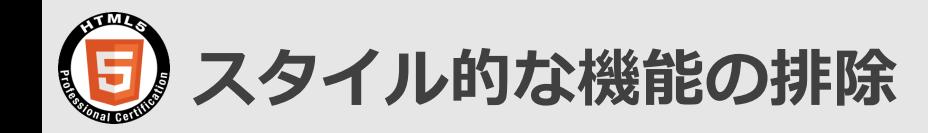

- HTML5の要素からは、要素および属性によるスタイル指定機能は排 除されている
- スタイル指定は基本CSSでやることに ᵒ 廃止された要素例: big, center, font, strike, tt
- 排除された理由は以下
	- ᵒ アクセシビリティの低下
	- メンテナンスコストの増加
	- <font color="">を各ページ変更するより外部CSS変更の方が楽 ◦ 文書サイズの増大
- 
- 残ったのはstyle要素および属性
- スタイル的機能の要素の一部は機能を変えて再定義されているのもポ イント
	- ᵒ b, i, hr, s, small, u

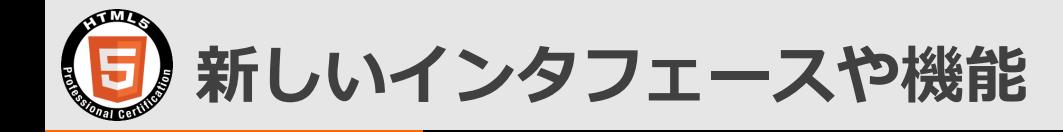

• フォームのinput要素で使えるtype属性が大幅増加

• HTMLだけでマルチメディアコンテンツを再生でき るaudio要素/video要素

• プラグインを使用せずビットマップ画像を描画でき るcanvas要素

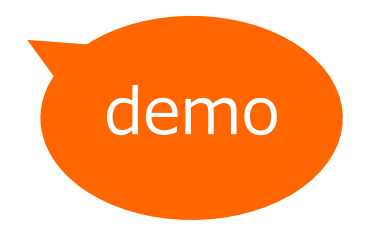

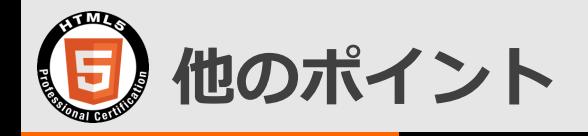

- HTML4.01からHTML5での変更点を押さえておく
	- 新規追加された要素
	- ᵒ 変更となった要素・属性
	- ᵒ 削除された要素・属性
- 各要素のカテゴリを把握しておく
	- ᵒ [http://www.w3.org/TR/html5/dom.html#kinds-of](http://www.w3.org/TR/html5/dom.html)[content](http://www.w3.org/TR/html5/dom.html)
	- o [http://www.w3.org/TR/html5/index.html#element](http://www.w3.org/TR/html5/index.html) [-content-categories](http://www.w3.org/TR/html5/index.html)
	- できればコンテンツモデルも覚えておけるとよいですが、な かなか大変です
		- [http://www.w3.org/TR/html5/index.html#elements-1](http://www.w3.org/TR/html5/index.html)

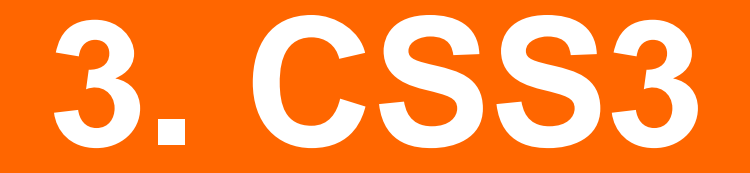
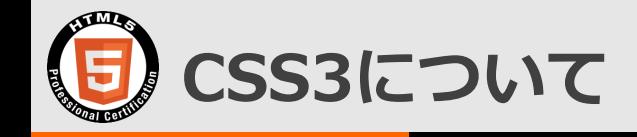

### •出題構成: 20% ᵒ [http://html5exam.jp/outline/objectives.ht](http://html5exam.jp/outline/objectives.html) [ml#lv1\\_12](http://html5exam.jp/outline/objectives.html)

## •CSS3はもちろんのこと、CSS2.1以前も対象 となっています

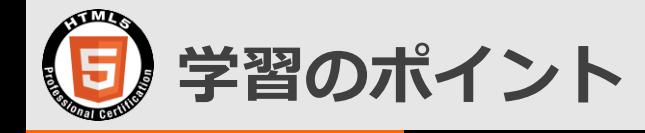

• CSS2.1を押さえたうえで、3への変更点を学ぶ

- CSS2.1でのポイント
	- カスケード
	- ボックスモデル
- CSS3で何が変わったの?
	- ᵒ 画像が必要だった修飾がCSSで可能に
	- ᵒ 便利セレクタの大幅追加
	- ᵒ 簡単にマルチカラムレイアウト実現
	- ᵒ CSSのみで変形、アニメーション実現

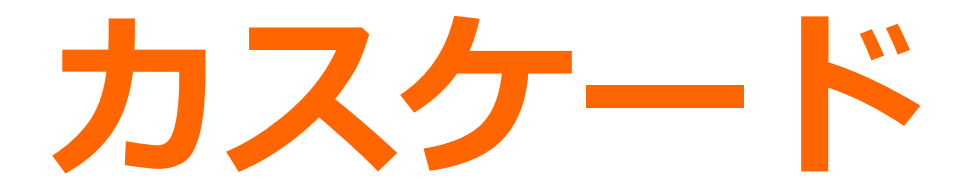

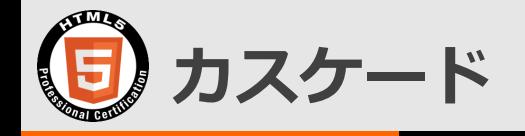

- カスケード処理
	- ᵒ 継承などで1つの要素に対し複数の指定が起こりうるが、基本的に優 先度は直接指定>継承(近い指定の方が強い)
	- ᵒ それが同じ場合の優先度判断をするのがカスケード処理
- 優先順位づけルールその1: CSSの種類
	- ᵒ 文章作成者CSS>ユーザCSS>ブラウザ標準CSS
		- ユーザCSSは、利用者がWebブラウザに対して指定するCSS
		- ブラウザ標準CSSは、Webブラウザの持つデフォルトのCSS
	- ᵒ ただし、CSSの値に"!important"をつけると最優先される
	- 例: pの文字サイズ指定に!importantを使用する

p { font-size: 1em !important; }

### まとめると

!important付きユーザCSS > !important付き文書作成者CSS > 文章 作成者指定CSS > ユーザ指定CSS > ブラウザ標準CSS

The HTML5 Logo is licensed under Creative Commons Attribution 3.0. Unported by the W3C; http://creativecommons.org/licenses/by/3.0/

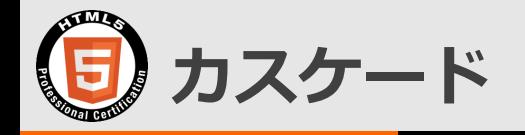

- 優先順位づけルールその2: セレクタタイプ
	- ᵒ CSSの種類が同じである場合、セレクタをタイプ別に分類し、それ ぞれの個数を数え、点数(詳細度)を算出し、高い方を優先する
- セレクタのタイプ

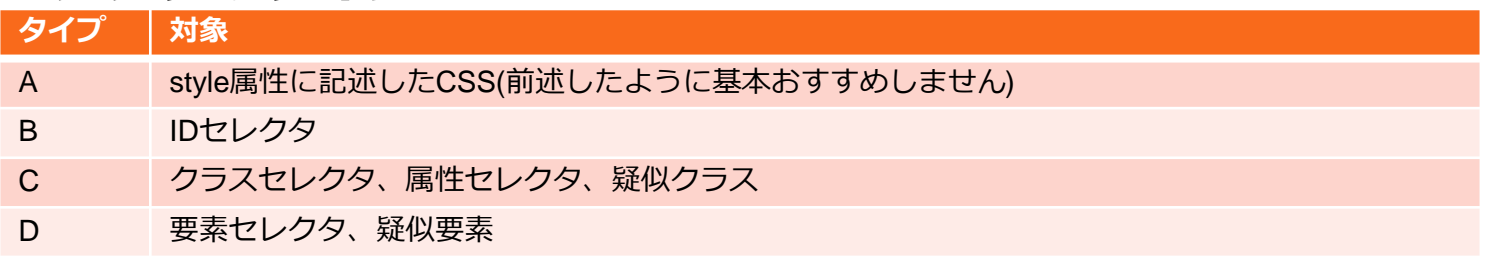

#### • 詳細度の算出

詳細度は個数を連結した"A.B.C.D"と書くとわかりやすい Aが0つ、Bが1つ、Cが2つ、Dが1つの場合の詳細度は"0.1.2.1" 比較方法は後述

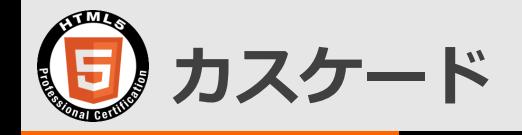

- 詳細度からの優先度算出
	- ᵒ A>B>C>Dの順で優先度が高い
	- ᵒ 優先度が高いセレクタタイプの点数が高い方が優先される

#### 詳細度からの優先度算出の例

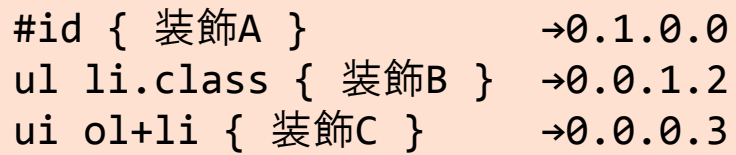

この場合の優先度順は装飾A>装飾B>装飾Cとなり、装飾Aが適用される

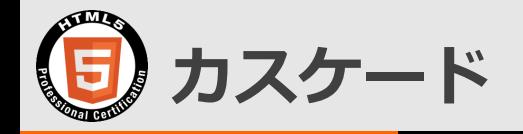

- 優先順位づけルールその3: 出現順
	- ᵒ 詳細度による優先度も同じ場合、後に出現したCSSが優先される

#### 出現順からの優先度の例

#id { 装飾A } #id { 装飾B }

この場合は後に出現した装飾Bが適用される

## ボックスモデル

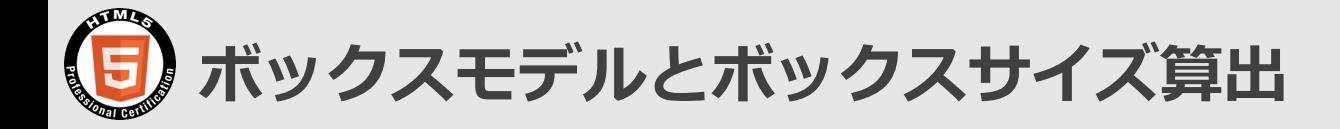

- 文書内の全要素は四角形の領域を形成
	- ᵒ コンテンツ領域、padding(ボックス内側の余白)、border(境界線)、 margin(ボックス外側の余白)の4つから成り立つ

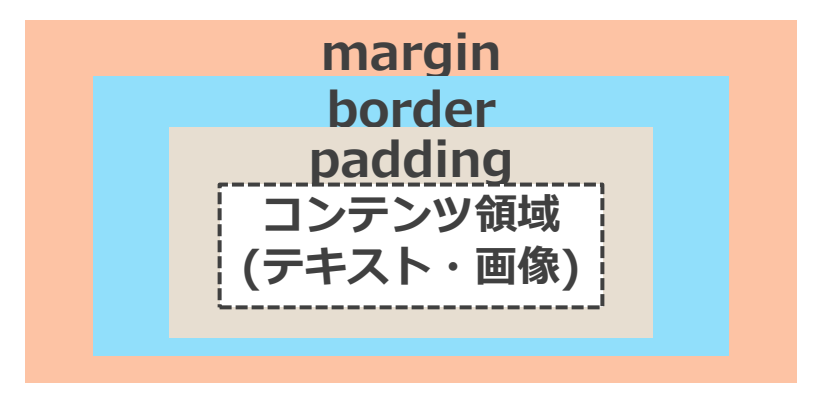

- ボックスサイズの算出
	- コンテンツ領域の幅/高さ(width/height)+padding+border
	- ᵒ プロパティbox-sizingの値をborder-boxにすると、ボックスサイズが width/heightで指定した値となる
		- padding/borderを考慮しコンテンツ領域のサイズを自動算出

The HTML5 Logo is licensed under Creative Commons Attribution 3.0. Unported by the W3C; http://creativecommons.org/licenses/by/3.0/

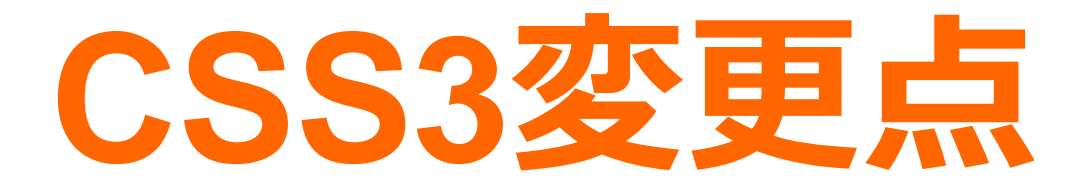

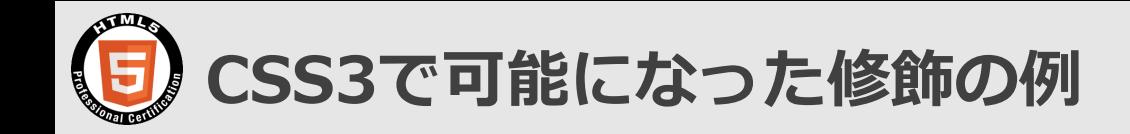

- ボックスの角丸
	- ᵒ border-radiusプロパティ
- グラデーション

ᵒ linear-gradient()/radial-gradient()

• ボックスに影

ᵒ box-shadowプロパティ

• テキストに影

ᵒ text-shadowプロパティ

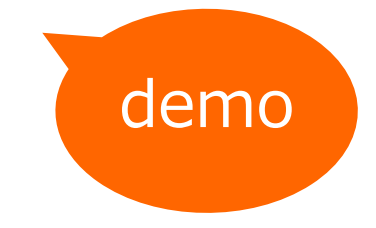

### • CSSだと瞬時に変更できて便利

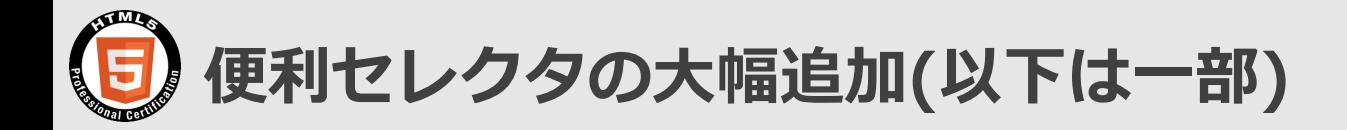

- 属性セレクタに前方/後方/部分一致が追加 ᵒ [attr^="val"], [attr\$="val"], [attr\*="val"]
- 結合子に隣接セレクタ"+"が追加
- 構造を利用した疑似クラスが大幅追加 ◦ :nth-child(), nth-of-type(), last-childなど

• CSSによる修飾がしやすくなっています

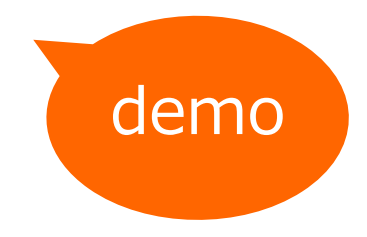

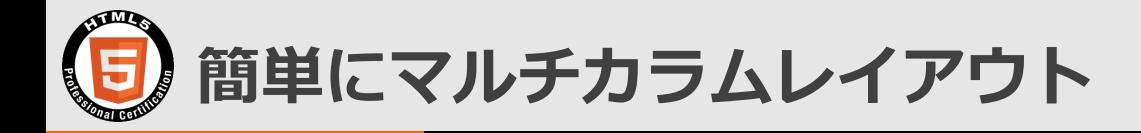

- Multi-column Layout Moduleで、複数段組みレイアウトを 簡単に実現可能
	- ᵒ column-count, coloum-gapプロパティなど
- Flexible Box Layout Moduleで、floatを使わずにボックス を横並びにできる
	- ᵒ display: flexとflex-directionプロパティなど
- CSSによるレイアウトの自由度が増しています

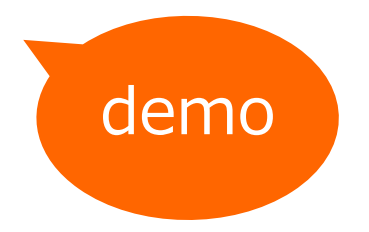

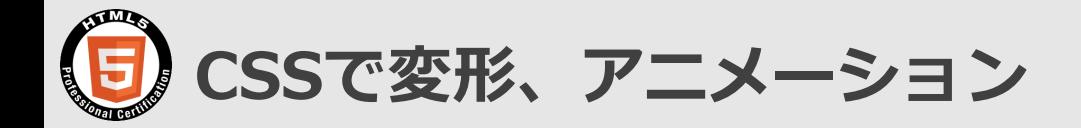

- transformプロパティでボックスを移動・変形できる ᵒ translate(), rotate(), scale(), skew()など
- transition関連プロパティで、要素の変化を滑らかにできる ᵒ 例えば、:hoverでの変化を滑らかにするなど
- animation関連プロパティで、要素の変化を連続して行える @keyframesを指定するのが特徴

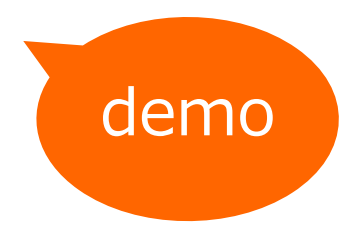

# **4.** レスポンシブ **Web**デザイン

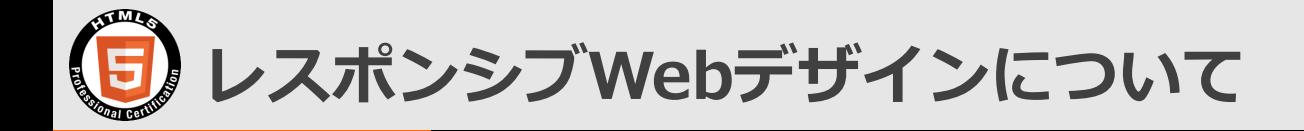

- 出題構成: 10%
	- o http://html5exam.jp/outline/objectives.html#lv1 [14](http://html5exam.jp/outline/objectives.html)

### • タイトルはレスポンシブWebデザインですが、ス マートデバイスに特化した内容も盛り込まれている ので要注意

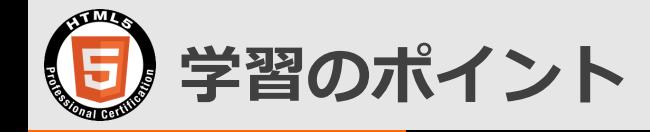

## •レスポンシブWebデザインがどういうものか を押さえる

### •実現方法を押さえる

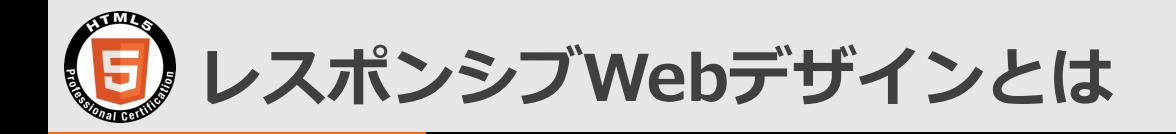

- 多種多様なデバイスが登場し続ける状況の中、デバ イスごとに対応サイトを開発するのはコストがかか り、また将来登場する端末への対応も不明
- そこで、レスポンシブWebデザインと呼ばれるWeb サイト開発手法が登場
	- ᵒ 広い意味では利用中であるユーザの状況や環境に合わせ、そのユー ザにより良い体験を提供しようという考え方
	- ᵒ 手法を表す場合には、1つのHTMLで、デバイスの特性(主に画面横 幅)に応じてレイアウトやデザインを変更する手法を指す

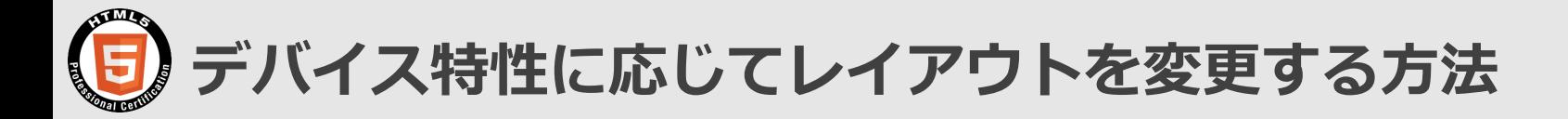

• レスポンシブWebデザインでは、デバイス特性を利用してCSS を切り替えるMedia Queriesを利用し、デバイスごとにレイア ウトを変更する

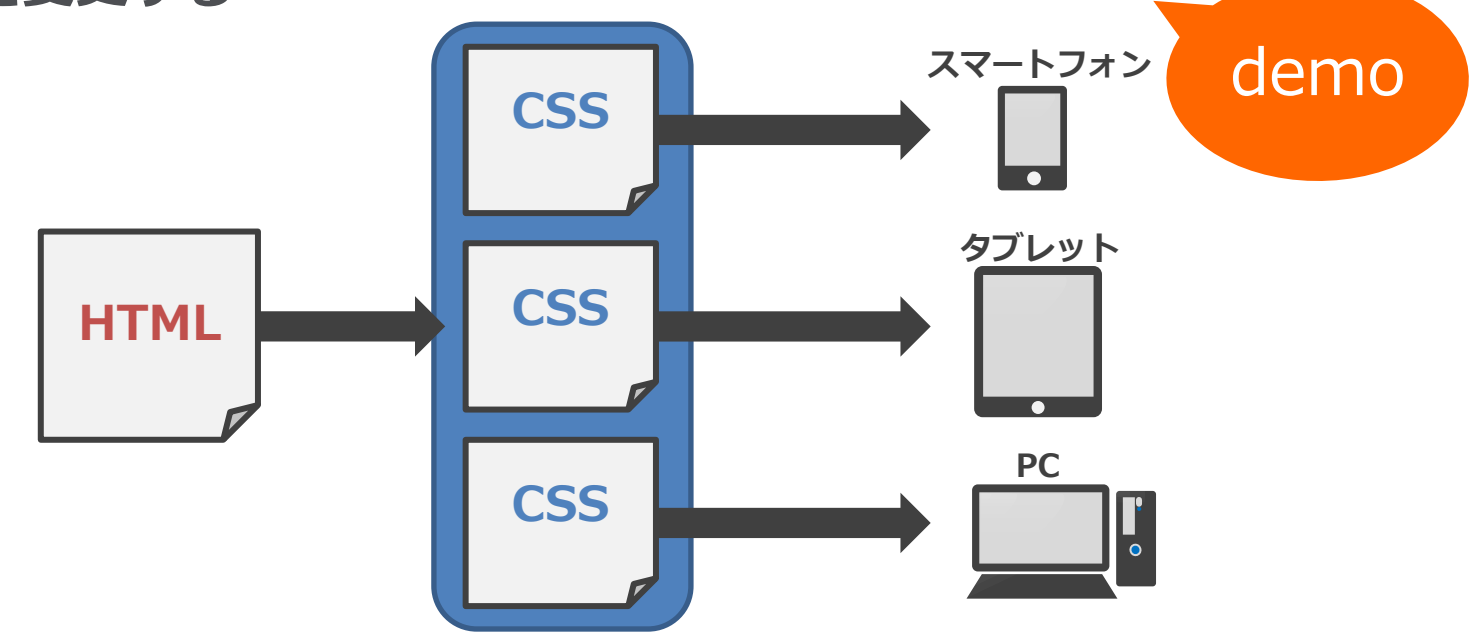

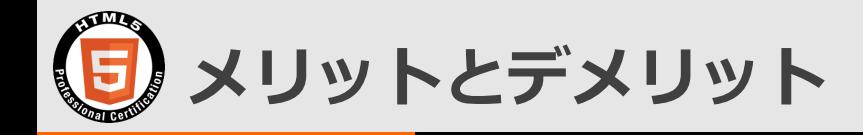

- メリット
	- ᵒ 将来登場するデバイスも見越して対応可能
	- ᵒ URLが同じとなるため、SEO的に有利
	- リダイレクトが発生しないため読み込み時間を短縮可能
	- ᵒ HTMLが1つで済むのでコストを削減できる(可能性)
- デメリット
	- 設計・製造の難易度が高い
		- 逆にコスト高になることも
	- ᵒ モバイル向けには動画や画像も切り替える必要
		- モバイルは回線が不安定で画面は小さい
	- 画面フローの変更には対応できない
	- ᵒ スマホ用にPC向けサイトを表示できない
	- ᵒ HTML/CSSのサイズが増加し、ページ表示や動作が重くなる可能性

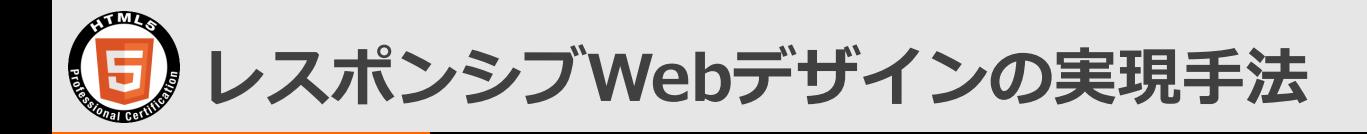

- Media Queries(前述)
- Fluid Grid
	- ᵒ 画面サイズにあわせてグリッドの幅を変更する
- Fluid Image
	- ᵒ 画面サイズに合わせて画像サイズを変更する
- これ以外にもあるが基本はこの3つ
- フレームワークをベースに作ることも多い

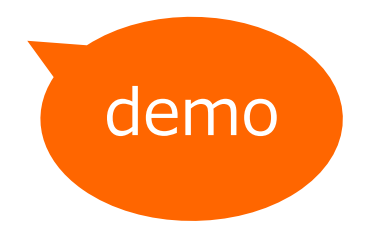

## **5.** オフライン**Web** アプリケーション **(**概要とマニフェスト**)**

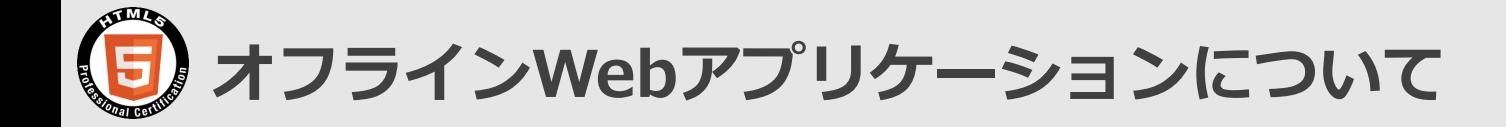

- 出題構成: 3%
	- o http://html5exam.jp/outline/objectives.html#lv1 [15](http://html5exam.jp/outline/objectives.html)

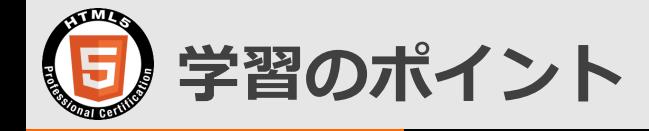

• 概要と

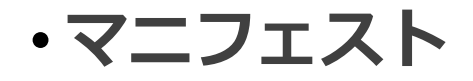

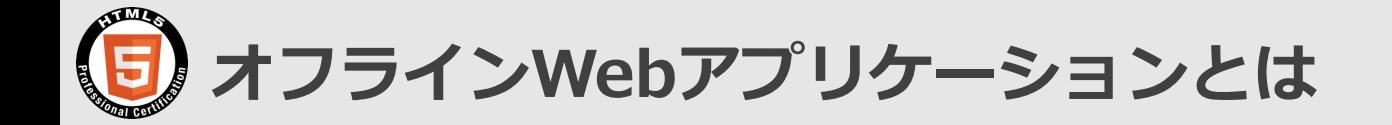

- ブラウザがオフラインでも静的コンテンツを閲覧可能なWebアプリ ケーション
- ブラウザは、キャッシュマニフェストというファイルを読み取り、 キャッシュマニフェストに指定されたコンテンツをローカルに保存 ⇒この仕組みによりオフライン閲覧が可能

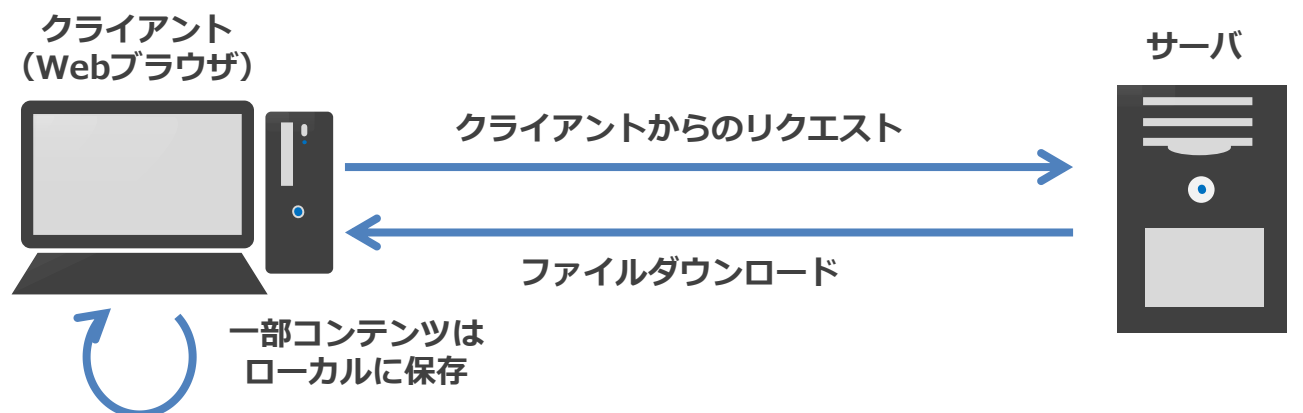

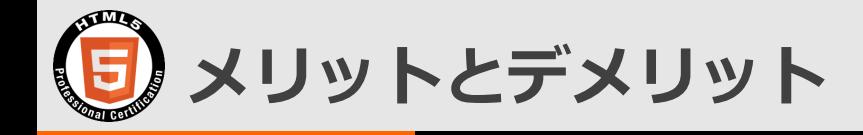

- メリット
	- ᵒ ブラウザがオフライン状態でも、Webアプリケーションを閲覧させ ることが可能
	- (2回目のアクセス以降)ローカルファイルはネットワーク経由のファ イルより速く読み込まれる
	- 全てのファイルをサーバから取得しないため、サーバ負荷の軽減が 可能
- デメリット
	- ᵒ サーバ側のファイルを更新した場合、ユーザのローカルキャッシュ ファイルも更新が必要
	- キャッシュマニフェストの記述を誤った場合、変更ファイルが更新 されないことがある

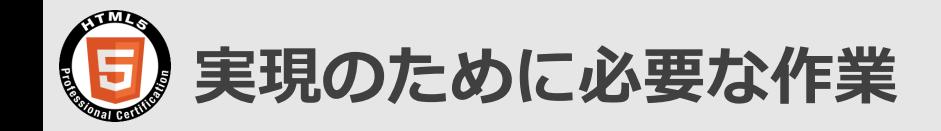

- Webサーバの設定
	- ᵒ ".manifest"のMIMEタイプを"text/cache-manifest"に
	- これがないとキャッシュマニフェストファイルが認識されない
- キャッシュマニフェストファイルの作成
	- どのファイルをキャッシュする/しないを設定する
	- 書き方は後述
- キャッシュ対象HTMLファイルでのmanifest属性指定 ᵒ html要素のmanifest属性に利用するキャッシュマニフェストファ イルのパスを指定
	- HTMLファイルのみでよい(CSS/JavaScript等は不要)

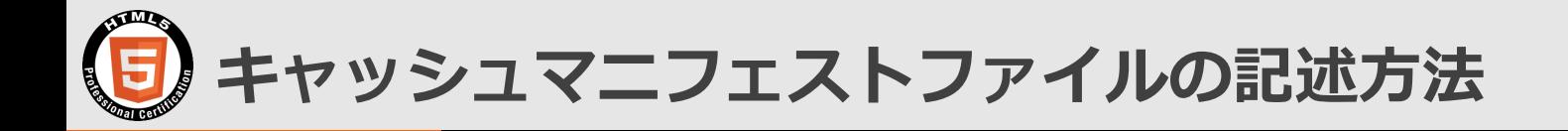

```
CACHE MANIFEST
# 先頭文字を#で始めることにより、コメントを記述可能
# 本例ではパスをキャッシュマニフェストからの相対パスで記載
# ここはCACHE:セクション
# このセクションにはローカルキャッシュするファイルを記載
index.html
app.js
NETWORK:
# このセクションにはキャッシュしないファイルを記載
submit.cgi
FALLBACK:
# このセクションには代替ファイルを記載
/ offline.html
```
## 最後に**:** 学習の進め方

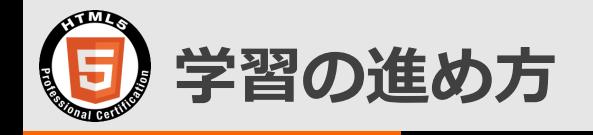

- 実際に試してみよう
	- ᵒ [JSFiddle](http://jsfiddle.net/)[やJS Binな](http://jsbin.com/)らブラウザから書いてすぐ確認できる
	- ᵒ 特にCSSは動かして確認することで理解が深まる
- 仕様書を見よう
	- ᵒ CSSのプロパティなどはそうするのが確実
	- 全部を見る必要はありません
- 暗記も必要
	- 合格ラインは70%であることも考慮して効率的に
- 受験中にあせらない心構えを
	- 70%なので少々わからなくても平気

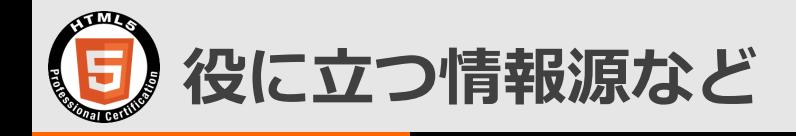

- Mozilla Developers Network (MDN) の Web technology for developers
	- ᵒ [https://developer.mozilla.org/ja/docs/Web](https://developer.mozilla.org/ja/docs/Web/)
	- ᵒ ここからHTMLやCSSの技術情報が見られる
	- かなり日本語化されています
- W3C CSSプロパティ一覧
	- o <http://www.w3.org/Style/CSS/all-properties>
	- ᵒ プロパティに関連する仕様とその標準化進行状況がわかる
- 資格関連情報
	- 公式サイト <http://www.html5exam.jp/>
	- ᵒ Twitter [@HTML5Cert](https://twitter.com/HTML5Cert)
	- Unported by the W3C; http://creativecommons.org/licenses/by/3.0. ᵒ Facebook<https://www.facebook.com/html5exam>

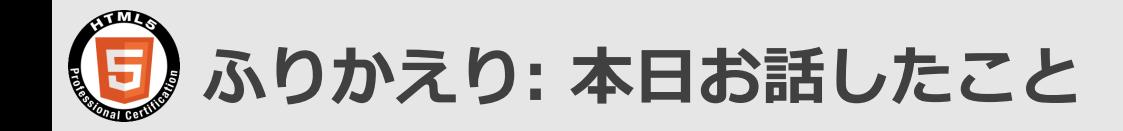

- 試験について
	- ᵒ 試験概要
	- ᵒ 試験範囲
- 試験範囲のポイント解説
	- ᵒ Webの基礎知識
	- ᵒ 要素
	- ᵒ CSS3
	- ᵒ レスポンシブWebデザイン
	- ᵒ オフラインWebアプリケーション
- 学習の進め方

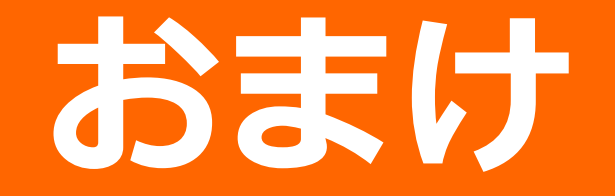

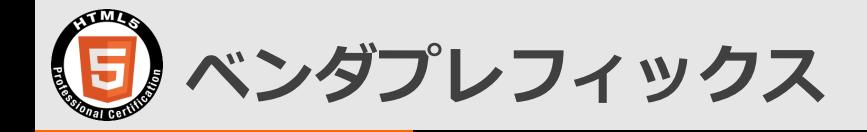

- CSSで標準化の進む機能がブラウザで先行実装された場合、プロパティ や値の先頭にベンダプレフィックスと呼ばれる特定の接頭語を付ける必 要がある
- 例えば、Firefoxのベンダプレフィックスは以下

-moz-プロパティA: 値;

- ᵒ どのようなベンダプレフィックスがあるかはベンダ固有の話なので、試験には でないと思われます
- 現状は次のようになっている
	- ᵒ MozillaやGoogleは今後ベンダプレフィックスをつけないと表明
	- ᵒ ベンダプレフィックスは標準化がある程度進むと外すことが推奨
	- ᵒ ただ昔のブラウザを対象にすることはある
- 現状はベンダプレフィックスあり/なしを併記しておくのがよいでしょう

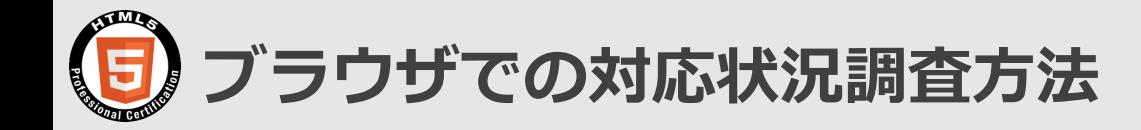

- 各ブラウザにおける要素やCSS機能の対応状況、ベンダプレフィック スの有無などは頻繁に変更される ᵒ 自分で調べているとつらい
- caniuseで調査するとよい
	- ᵒ <http://caniuse.com/>
- 使い方は検索フォームで使いたい機能を検索するか、一覧から選
- ぱっと調べるには非常に便利です
- 試験には出ません

### **LPI-JAPAN HTML5 Professional Certification**

**Open the Future with HTML5.**